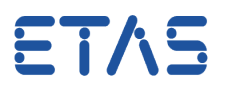

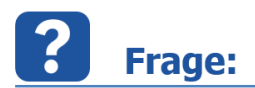

**Warum kommt es bei der Steuergeräte-Initialisierung und beim Flashen mit der ES581.4 zu Fehlermeldungen/Abbrüchen** 

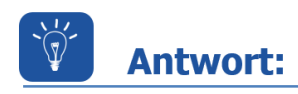

**Auf dem Rechner ist eine inkompatible Version des ES581-USB-Treibers installiert und /oder die installierte ES581.4-Firmware-Version ist inkompatibel.**

## Fehlerbeschreibung:

Nach der Hardware-Initialisierung wird die EPROM-Kennung im Fenster

"Speicherseitenverwaltung" nicht korrekt angezeigt.

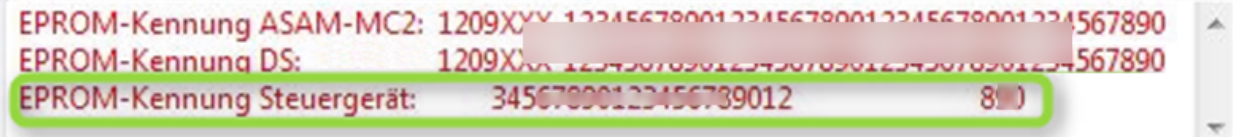

Beim Flashen des Steuergeräts unter Verwendung von ES581.4 kommt es zu folgender Fehlermeldung:

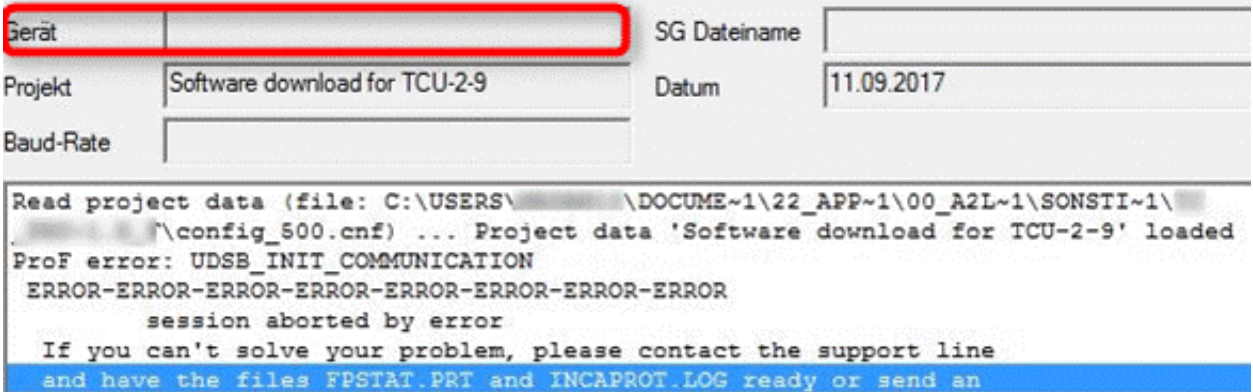

Fehlerbehebung:

- Entfernen Sie ES581.4 vom USB-Anschluss des Rechners
- Deinstallieren Sie den alten ES581.4-Treiber: Systemsteuerung\Programme\Programme und Funktionen\Programm deinstallieren => ES581.4 USB-CAN-Driver
- Installieren Sie [HSP 11.5.1](https://www.etas.com/de/downloadcenter/21035.php) oder höher

14.09.2017

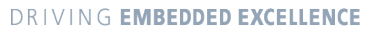

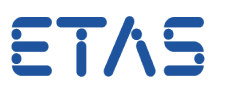

- Starten Sie das HSP Update Tool und installieren Sie den neuen ES581.4-Treiber: Menu Treiber => ES581.4
- Verbinden Sie ES581.4 mit Ihrem Rechner; Warten Sie, bis Windows meldet, dass die neue Hardware verwendet werden kann
- Führen Sie die Hardwaresuche im HSP-Tool aus
- Starten Sie, falls notwendig, die Aktualisierung der ES581.4-Firmware im HSP-Tool

## **Weitere Informationen:**

## Sie haben dennoch eine Frage?

Weitere FAQs finden Sie unter: [www.etas.com/de/faq](http://www.etas.com/de/faq)

Falls Sie noch offene Fragen haben sollten, steht Ihnen unser Support-Center gerne zur Verfügung.

Sie finden alle weiteren Informationen hier:<http://www.etas.com/de/hotlines.php>

Die hier dargestellten Informationen (hier auch "FAQ" genannt) werden ohne jegliche (ausdrückliche oder konkludente) Gewährleistung, Garantie bzw. Zusage über Vollständig- oder Richtigkeit zur Verfügung gestellt. Außer im Falle vorsätzlicher Schädigung haftet ETAS nicht für Schäden, die durch oder in Folge der Benutzung dieser Informationen (einschließlich indirekter, mittelbarer oder sonstiger Folgeschäden) auftreten können bzw. entstanden sind.